## **Opening and total synchronization**

Clicking on the **Opening and total synchronization** item from the menu **Databases** in program [D2000 CfgSynchro](https://doc.ipesoft.com/display/D2DOCV23EN/D2000+CfgSynchro) opens the following dialog window:

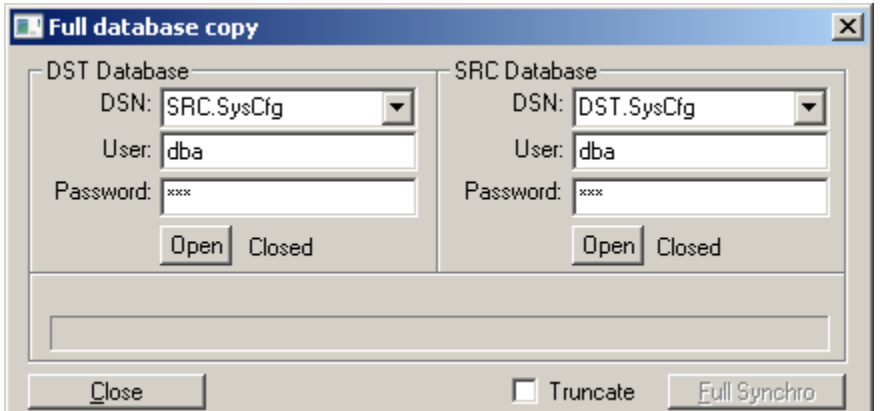

All rules described in [Opening databases](https://doc.ipesoft.com/display/D2DOCV23EN/Opening+databases) section are valid for this window. The result of total synchronization are two identical databases. After opening of both databases the button **Full synchro** will become enabled. Clicking on this button will cause total synchronization of DST database with SRC database.

Checking off the **Truncate** checkbox before clicking on button **Full Synchro** causes the data in DST database will be deleted in non-transactional way (SQL command TRUNCATE TABLE) instead of default transactional deletion (SQL command DELETE).

**Caution!** Non-transactional delete is significantly faster but in case of error during synchronization it is not possible to return the DST database to its original state via ROLLBACK and the content of DST database is **destroyed**! Therefore before using the **Truncate** checkbox we strongly recommend a backup of DST database.

## ന **Related pages:**

[D2000 CfgSynchro - user interface](https://doc.ipesoft.com/display/D2DOCV23EN/User+interface)